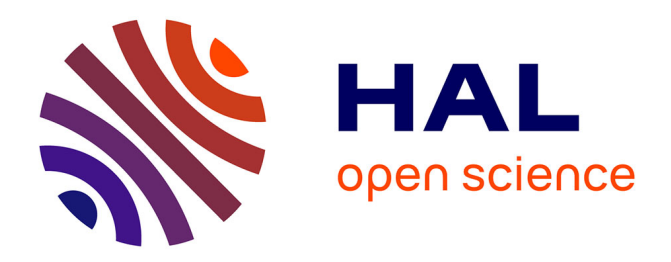

# **Conception et expérimentation de tableaux de bord d'apprentissage pour les enseignants et les apprenants**

Yassine Safsouf, Khalifa Mansouri, Franck Poirier

# **To cite this version:**

Yassine Safsouf, Khalifa Mansouri, Franck Poirier. Conception et expérimentation de tableaux de bord d'apprentissage pour les enseignants et les apprenants. 10e Conférence sur les Environnements Informatiques pour l'Apprentissage Humain, Marie Lefevre, Christine Michel, Jun 2021, Fribourg / Virtual, Suisse. pp.238-249. hal-03292923

# **HAL Id: hal-03292923 <https://hal.science/hal-03292923>**

Submitted on 23 Jul 2021

**HAL** is a multi-disciplinary open access archive for the deposit and dissemination of scientific research documents, whether they are published or not. The documents may come from teaching and research institutions in France or abroad, or from public or private research centers.

L'archive ouverte pluridisciplinaire **HAL**, est destinée au dépôt et à la diffusion de documents scientifiques de niveau recherche, publiés ou non, émanant des établissements d'enseignement et de recherche français ou étrangers, des laboratoires publics ou privés.

# **Conception et expérimentation de tableaux de bord d'apprentissage pour les enseignants et les apprenants**

Yassine Safsouf<sup>1,3</sup>, Khalifa Mansouri<sup>2</sup>, Franck Poirier<sup>1</sup>

<sup>1</sup> Laboratoire STICC, Université Bretagne Sud, Vannes, France yassine.safsouf@isga.ma franck.poirier@univ-ubs.fr <sup>2</sup> Laboratoire SSDIA, Université Hassan 2, Casablanca, Maroc khmansouri@hotmail.com 3 Laboratoire LIMIE, Groupe ISGA, Marrakech, Maroc

**Résumé.** Depuis le début de la pandémie de COVID-19, de nombreux pays ont adopté l'enseignement en ligne comme alternative aux cours en présentiel. Cette situation a accentué la prise de conscience de l'importance d'analyser les données d'apprentissage laissées par les élèves, pour améliorer et évaluer le processus d'apprentissage. Cet article expose les résultats d'une étude conduite sur une classe de 26 élèves de deuxième année du cycle ingénieur d'un établissement supérieur au Maroc, suivant tous un cours en modalité mixte sur la plateforme Moodle. Cette étude porte sur un outil destiné aux enseignants ainsi qu'aux élèves afin de faciliter le suivi et le contrôle du processus d'apprentissage, les résultats montrent que l'outil a permis d'améliorer l'engagement et le taux de réussite des élèves.

**Mots-clés :** Visualisation de l'information, analyse de l'apprentissage, tableau de bord, apprentissage autorégulé, environnements d'apprentissage en ligne.

**Abstract.** Since the beginning of coronavirus pandemic (COVID-19), many countries have adopted online education as an alternative to traditional classroom courses. As a result, a new awareness has emerged of the importance of analyzing the learning data collected from students to improve and evaluate the learning process. This article presents the results of a study conducted on a group of 26 second-year engineering students from a higher education institution in Morocco, all of them taking a blended-mode course on the Moodle platform. This study focuses on a tool for teachers and students to help track and monitor the learning process, the results show that this tool improved student engagement and success rates.

**Keywords:** Information visualization, learning analytics, learning analytical dashboard, self-regulated learning, online learning environments.

# **1 Introduction**

Le domaine de l'éducation est stimulé dans ces dernières années par de nouvelles tendances visant à améliorer le processus d'apprentissage, L'analyse de l'apprentissage (Learning Analytics ou LA) qui permet de comprendre le parcours d'un apprenant s'est considérablement développée ces dernières années. Consacrée à l'analyse des données de formation, elle vise à exploiter le potentiel des quantités de plus en plus importantes de données décrivant les informations personnelles, les données d'interaction et les données académiques générées par l'utilisation des environnements d'apprentissage en ligne (EAL) [1]. Il s'agit d'un domaine relativement nouveau, défini en 2011, par Georges Siemens théoricien du connectivisme, dans la première conférence dédiée à ce sujet LAK1 (Learning Analytics and Knowledge), comme la détection, la collecte, l'analyse et l'exploitation des traces numériques laissées par les apprenants dans leurs activités quotidiennes. Afin de comprendre et d'optimiser l'apprentissage et les différents environnements dans lesquels il se produit [2].

Les outils du LA fournissent aux enseignants des informations pertinentes sur le processus d'apprentissage des élèves [3], améliorant ainsi l'environnement dans lequel il prend place. Ces outils sont également très bénéfiques pour les apprenants, car ils leur offrent la possibilité de suivre leur progression et performance en temps réel [4] [5]. Cependant, la diversité des EAL existants complique la tâche d'analyse des données d'apprentissage, cette situation est encore amplifiée par la nécessité de combiner des données provenant de diverses sources. Notre étude s'inscrit dans ce contexte, elle répond aux questions suivantes : sur quelle base peut-on concevoir un outil d'analyse capable de favoriser l'engagement et de prédire la réussite des apprenants en ligne ? comment rendre l'outil d'analyse interopérable ? En effet, nous proposons dans ce document un outil de communication visuelle interopérable, conçu sous forme de tableaux de bord pour les enseignants et les apprenants. Notre objectif est de permettre une analyse des données d'apprentissage de manière à faciliter le suivi et le contrôle du processus d'apprentissage, dans le but d'améliorer l'engagement et le taux de réussite des apprenants en ligne.

Après cette introduction, nous commencerons dans la section 2, avec une définition du Learning Analytics et une présentation des communautés de recherche dans ce domaine, nous proposerons les méthodes et approches principales avec quelques travaux de recherches. Nous présenterons ensuite notre outil dans la section 3. La section 4 serra dédiée à la méthodologie et au contexte de l'étude. L'analyse des données de l'étude avec une discussion sur les résultats obtenus sera détaillée dans la section 5, suivie d'une conclusion.

# **2 État de l'art**

L'une des méthodes du LA les plus courante est l'utilisation des tableaux de bord comme outil de soutien pour les parties prenantes, principalement les enseignants et les apprenants, dans le but de leur permettre d'avoir un aperçu du processus d'apprentissage. Schwendimann a défini ces outils comme un ensemble d'affichages uniques qui

regroupent beaucoup d'indicateurs sur le processus et/ou le contexte d'apprentissage en une ou plusieurs visualisations [4]. Ioana Jivet et al., ont proposé une étude bibliographique visant à mieux comprendre et décrire les fondements théoriques derrière l'utilisation des tableaux de bord dans des concepts éducatifs [6]. L'étude a révélé que le fondement le plus courant de la conception de tableaux de bord analytiques est la théorie de l'apprentissage autorégulé (SRL pour Self-Regulated Learning theory). Cette théorie est principalement utilisée dans la prise de conscience et au déclenchement de la réflexion, fournissant ainsi un certain soutien pour les phases de performance et d'autoréflexion du cycle SRL, telle que définie par Zimmerman et Moylan [7]. Dans une recherche menée par Nicholas Diana et ses collègues [8] pour voir comment les tableaux de bord seraient en mesure de prédire les résultats des étudiants à différents moments d'un cours. L'étude montre que les résultats des apprenants peuvent être prédits avec un algorithme d'apprentissage automatique supervisé. Ces prédictions ont été intégrées dans un tableau de bord de l'instructeur qui facilite la prise de décision pour les apprenants classés comme nécessitant une assistance.

Dès la première conférence LAK1, George Siemens a porté un projet ayant pour but de concevoir une plateforme ouverte intégrant une variété de modules d'analyse dédiés à l'apprentissage [9]. Cette plateforme avait trois défis à relever, le premier est que la généralisation et l'innovation des tableaux de bords exige que les traitements, les algorithmes et les technologies utilisés soient ouverts. Le deuxième est que la plateforme soit modulaire et quelle permette d'intégrer tous types d'outils d'analyse de l'apprentissage. Enfin, elle devait aussi offrir des fonctionnalités adaptées à chaque utilisateur (enseignants, apprenants, personnels d'encadrement, assistants d'éducation ou chercheurs et producteurs de contenus), en 2016 ce projet a été abandonné. En France, un autre projet nommé « ANR HUBBLE » (HUman oBservatory Based on anaLysis of e-LEarning traces) a vu le jour en 2014 [10], ce projet avait pour but de créer un observatoire national et un référentiel de processus d'analyse, pour accompagner les différents acteurs (enseignants, apprenants, concepteurs, administrateurs ou politiques) afin d'analyser et d'expliquer les phénomènes d'enseignement et d'apprentissage. En 2019, une thèse faite par d'Inès Dabbebi dans le cadre de ce projet, ayant comme objectif de concevoir un processus de génération des tableaux de bord d'apprentissage adaptatifs, permettant de prendre en compte les besoins des utilisateurs : enseignants, responsables pédagogiques, etc.[11]. Dans cette thèse un prototype d'un outil intitulé « HubbleBoard Generator » a été développé, cet outil permet de produire automatiquement un tableau de bord d'apprentissage en respectant le contexte d'utilisation en prenant en compte les besoins des utilisateurs et leurs niveaux de décision.

Plusieurs solutions commerciales proposent également des tableaux de bord qui donnent aux enseignants une vue d'ensemble du processus éducatif de l'apprenant. Le plugin Inspire [12] de Moodle met en œuvre une analyse de l'apprentissage et fournit des prédictions sur la réussite de l'apprenant, des diagnostics et des conseils aux apprenants et aux enseignants. Malheureusement, ce plugin n'est fonctionnel que pour Moodle 3.4. Analytics [13] est un autre plugin créé par l'équipe de développement de Moodle. Ce plugin vise à prédire et à détecter des aspects inconnus du processus d'apprentissage, sur la base de données historiques et du comportement actuel. Ce plugin prend en charge deux types de modèles : les modèles basés sur les algorithmes de Machine Learning et les modèles "statiques" permettant de détecter des situations préoccupantes. Mais comme pour le plugin Inspire, le plugin Analytics n'est fonctionnel qu'avec la version 3.4 ou supérieure.

# **3 Présentation de notre outil TaBAT**

Dans l'enseignement supérieur, l'utilisation du LA est devenue une nécessité. Comme l'apprentissage se fait de plus en plus en ligne, les établissements d'enseignement supérieur sont confrontés à de nombreux défis, notamment en termes de taux d'abandon, de réussite et de réduction des coûts. En utilisant des outils d'analyse et de représentation des données pour générer des rapports utiles, certaines organisations transforment ces défis en atouts. Cependant, comme présenté dans la définition, la diversité des EAL, des contenus pédagogiques et des plateformes de communication collaborative, complique la tâche d'analyse de ces traces d'apprentissage. Ceci est encore amplifié par la nécessité de combiner des données provenant de sources diverses.

Dans cette section, nous proposons un nouvel outil, nommé TaBAT (pour Tableau de Bord d'Analyse des Traces d'apprentissage), créé pour fonctionner avec différents EAL, sous forme de tableaux de bord accessible en ligne (https://safsouf.net/tabat). Ta-BAT permet aux enseignants et aux apprenants de visualiser leur processus d'apprentissage. En effet, avec TaBAT, nous pouvons consulter ce qui s'est passé pendant le cours en ligne (aspect descriptif), voir qui sont les étudiants qui réussiront ou non le cours (aspect prédictif), savoir pourquoi des étudiants ont été déclarés comme décrocheurs (aspect diagnostique) et enfin obtenir des informations sur les actions à entreprendre pour améliorer la progression et le succès des étudiants dans le cours en ligne (aspect proactif).

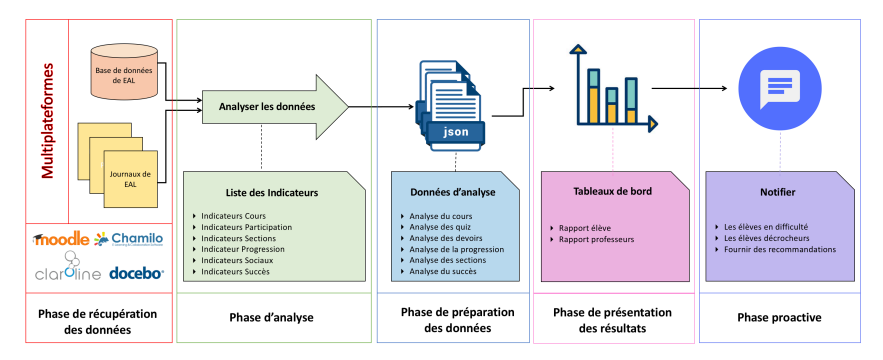

**Fig. 1.** Les phases du processus de fonctionnement de l'outil TaBAT.

Comme le montre la figure 1, le processus de fonctionnement de notre outil se compose de cinq phases, que nous décrivions dans la suit.

#### **3.1 Phase de récupération des données**

Le but de cette phase consiste à déterminer et récupérer les données (traces d'apprentissage) qui seront utilisées dans les phases suivantes. Les données sont localisées soit dans une base de données (MySQL, MariaDB ou PostgreSQL) dans des tables dites logstore (cas de la plateforme Moodle), dans des fichiers journaux ou bien les deux. Pour accéder aux traces d'apprentissage, l'utilisateur peut choisir (dans un fichier de configuration proposé) la plateforme utilisée, créer la chaîne de connexion avec base de données, saisir le préfixe des tables ainsi que le login et le mot de passe pour accéder à la base de données.

#### **3.2 Phase d'analyse**

Dans nos précédents travaux de recherche sur les facteurs qui peuvent influencer la réussite des apprenants en ligne [14, 15], nous avons proposé et validé statistiquement un modèle d'évaluation de la réussite des apprenants en ligne nommé e-LSAM (e-Learner Success Assessment Model). Cette deuxième phase a pour objectif de créer des algorithmes d'analyse des activités des élèves (basés sur les données préalablement collectées lors de la phase précédente) sur la base d'indicateurs découlant de notre modèle théorique. Nous classerons ces indicateurs en 6 catégories, à savoir :

- **1. La catégorie cours** : les indicateurs choisis sont : le nombre d'étudiants inscrits, le nombre de sections prévues et le nombre d'activités/ressources créées.
- **2. La catégorie participation** : cette catégorie est plus centrée sur les actions que l'on peut effectuer sur le cours qui font que l'élève est considèré comme actif sur ce dernier. Nous distinguons deux types d'actions : les actions de consultation et les actions de contribution. Quatre indicateurs sont choisis : la date de la dernière action effectuée, la durée totale des actions effectuées dans la dernière session, la durée totale des actions effectuées depuis le début du cours et le nombre d'actions effectuées par un élève pour chaque type d'action. Le niveau de participation est également calculé pour chaque étudiant.
- **3. La catégorie section de cours** : deux indicateurs choisis dans cette catégorie, les activités/ressources (leçons, quiz, devoirs, url, chat, fichiers, etc.) consultées par l'élève, ainsi que le nombre total des activités/ressources contenues dans chaque section de cours. Ces deux indicateurs sont utilisés pour calculer le niveau de progression de l'étudiant dans chaque section de cours.
- **4. La catégorie progression** : la progression d'un étudiant représente l'avancement de ce dernier au sein d'un cours. Les trois indicateurs choisis pour le calcul de la progression sont : le nombre d'activités que l'élève a déjà réalisées, le nombre d'activités non réalisées par rapport à une date limite et le nombre d'activités définies par l'enseignant au début. Ces trois indicateurs représentent directement la progression de l'élève et donc sa progression personnelle. Le niveau de progression est également calculé sur la base de ces indicateurs.

- **5. La catégorie sociale** : cette catégorie se concentre sur les interactions sociales qui peuvent avoir lieu pendant le cours qui font que l'élève est considèré comme socialement actif dans ce dernier. Deux indicateurs sont choisis, le nombre de messages postés par les utilisateurs dans les deux activités Chat et Wiki ou directement sur la plateforme, le nombre total de messages des mêmes activités et de la plateforme. Le niveau social est également calculé sur la base de ces indicateurs.
- **6. La catégorie succès** : le but est de donner une estimation du niveau de succès d'un élève dans le cours en ligne. Les deux indicateurs choisis, le premier est le niveau de progression avec succès, c'est-à-dire avec réussite (note supérieure à la moyenne) des activités (quiz, devoir et leçons), le second indicateur est plus global, il donne une idée générale du niveau de réussite d'un apprenant dans un cours en ligne. Les résultats de notre modèle e-LSAM, montre que la réussite s'explique (avec un taux de prédiction de 80,7%) par 24,1% d'autorégulation (représentée dans notre cas par le niveau de progression avec succès) et par 75,7% de continuité de l'utilisation du système. Cette dernière s'explique par 38,5 % du niveau d'interaction sociale et 61,5 % du niveau de participation au cours. Pour le calcul de l'indicateur, nous avons arrondi les valeurs pour le niveau d'interaction sociale à 40% et le niveau de participation au cours à 60%. L'équation permettant de déterminer la continuité de l'utilisation du système est la suivante:

#### *Continuité = (0,4 x niveau social) + (0,6 x niveau de participation)*

Comme pour le calcul de la continuité d'utilisation du système, nous avons arrondi le niveau d'autorégulation à 30% et le niveau de continuité d'utilisation à 70%. Le niveau de réussite est représenté par l'équation suivante :

#### *Succès = (0,3 x progression avec succès) + (0,7 x continuité)*

Les indicateurs présentés ci-dessus nous donnent une valeur numérique représentant les données correspondant à un étudiant donné. Dans la section présentation des résultats, nous symboliserons ces données numériques par des indicateurs en couleur. Trois couleurs sont choisies : la couleur verte signifie que l'étudiant participe activement, le jaune signifie que l'étudiant pourrait être plus impliqué enfin le rouge signifie que l'étudiant ne participe pas assez au cours en ligne et doit absolument changer sa façon de travailler. Bien entendu, chaque indicateur de couleur doit être analysé en fonction des critères qu'il représente.

#### **3.3 Phase de préparation des données**

Cette troisième phase joue le rôle de relais entre la phase d'analyse et la phase de présentation des résultats. C'est également une phase essentielle permettant d'assurer l'interopérabilité de notre outil. Le but est de permettre d'une part de regrouper, transformer et générer des fichiers JSON de nomenclature standardisée contenant les données essentielles à notre outil, cachant ainsi leurs provenances principales. D'autre part de donner la possibilité aux développeurs d'étendre l'utilisation de notre outil à d'autres EAL, en utilisant tout langage de programmation permettant la génération de ces mêmes fichiers (par exemple : PHP ou Python).

#### **3.4 Phase de présentation des résultats**

Pour cette phase, des rapports sous forme de tableaux de bord sont construits et visualisés par les parties prenantes. Ces rapports communiquent directement avec les fichiers JSON pour récupérer les données d'analyse nécessaires. Deux vues sont présentées indépendamment : le rapport enseignant et le rapport élève.

# *3.4.1 Rapport enseignant*

Le rapport pour l'enseignant présente des données statistiques (provenant des indicateurs de la catégorie cours), ainsi que des graphiques de synthèse (provenant des indicateurs des catégories participation, section et sociale) sur la consultation et la contribution des étudiants dans la classe pour chaque section du cours en ligne, sans oublier le calcul du progrès et de la réussite (issus des indicateurs des catégories progression et succès). La figure 2 donne une vue générale des tableaux de bord du rapport enseignant. Pour une question d'éthique, nous avons caché les noms des élèves.

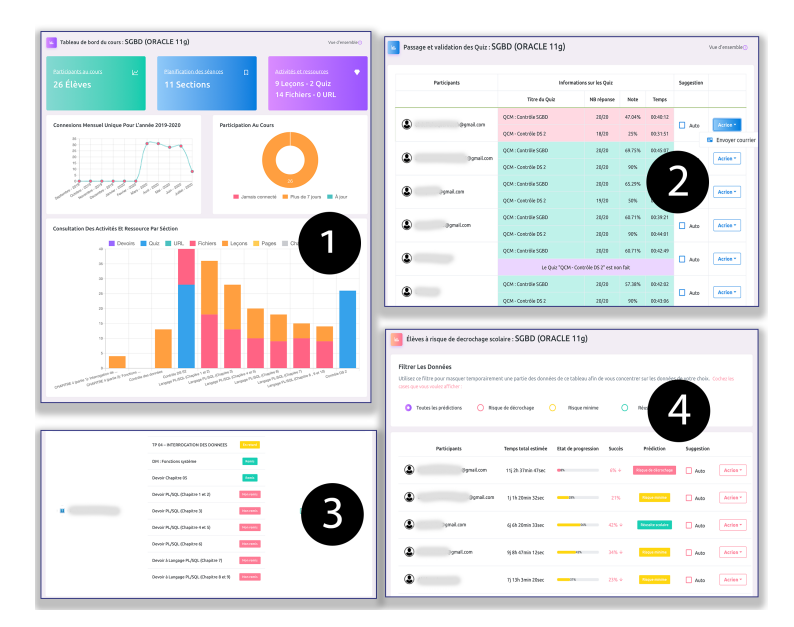

**Fig. 2.** Vue générale des tableaux de bord du rapport enseignant

La première page de ce rapport (1) donne un résumé du cours (le nombre d'étudiants inscrits, le nombre de sections, le nombre d'activités/ressources du cours, le nombre d'étudiants qui participent activement au cours), des statistiques sur les connexions mensuelles pour l'année en cours ainsi que des statistiques sur le nombre de fois que les étudiants consultent les activités et les ressources. La seconde page du rapport (2) fournit une analyse détaillée des quiz (liste des quiz passés ou non, nombre de questions

répondues sur le nombre total de questions, score final obtenu en pourcentage et le temps de passage de chaque élève). La troisième page (3) affiche une analyse des devoirs par titre et statut (rendu ou non ou bien en retard) de chaque élève. La dernière page (4) présente un tableau qui affiche pour chaque élève une estimation du temps total passé dans le cours, un état de progression avec succès, le niveau de réussite, une flèche pointant vers le haut ou vers le bas indiquant soit l'augmentation soit la diminution du niveau de réussite par rapport à la dernière valeur enregistrée (cette flèche n'est pas affichée si le niveau ne change pas), ainsi qu'un statut permettant d'indiquer le résultat de la prédiction : risque d'abandon, risque minimal ou réussite.

Un codage couleur permet de différencier visuellement les devoirs déposés par les élèves de ceux qui ne le sont pas, les quiz faits de ceux qui ne le sont pas. Ce codage est aussi utilisé pour le niveau de progression et le statut de prédiction.

#### *3.4.2 Rapport élève*

Le rapport pour l'élève présente une vision synthétique qui se veut épuré mais efficace. Les données affichées sont basées sur les indicateurs présents dans la catégorie participation, section, progression et sociale. La figure 3 regroupe les pages de ce rapport.

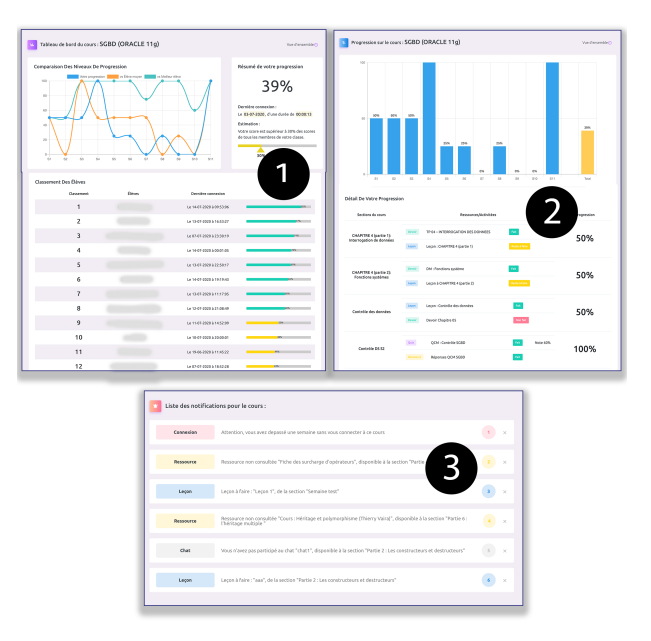

**Fig. 3.** Vue générale des tableaux de bord du rapport élève

La première page (1) donne un positionnement du niveau de progression de l'élève pour chaque section du cours avec celui du meilleur élève et de l'élève moyen. Cette page affiche aussi le niveau de progression global en pourcentage, la date et la durée de la dernière connexion ainsi qu'une estimation du classement de l'étudiant par rapport

aux autres élèves de la classe. Un tableau de classement de tous les élèves de la classe est affiché aussi, ce tableau vise à motiver et à soutenir les processus métacognitifs et d'autorégulation des élèves. Dans la deuxième page (2) l'élève peut suivre les détails de sa progression dans le cours en ligne, avec les détails de la progression dans chaque section du cours. La troisième page (3) affiche des notifications que l'élève peut consulter, cette page serra expliquer plus en détail dans la phase suivante.

# **3.5 Phase proactive**

Cette dernière phase permet à l'enseignant de contacter les élèves manuellement ou de programmer des notifications automatiques. Les trois dernières pages du rapport enseignant (2, 3, 4) présenté dans la figure 2, donnent à l'enseignant la possibilité de choisir le ou les étudiants qui recevront automatiquement des suggestions (ou notifications) concernant leurs réalisations, des devoirs à soumettre ou des quiz à faire, des ressources à consulter ou même des leçons à visionner. Chaque page comporte également un bouton permettant de contacter l'élève par courrier électronique. La dernière page (3) du rapport élève présentée dans la figure 3, permet de consulter les notifications (marquées comme non lues) envoyées automatiquement. Ces notifications sont affichées par type (connexion, ressources, social, leçon, quiz et devoir). L'objectif est d'alerter l'élève par diverses suggestions et d'actions à entreprendre.

Un script Linux est programmé pour envoyer automatiquement les notifications deux fois par jour, à 8 heures et à 20 heures. Si la même notification a déjà été envoyée et n'a pas encore été lue, l'envoi n'est pas effectué.

## **4 Contexte de l'étude**

#### **4.1 Objectif de l'étude**

Cette étude a pour objectif de tester l'outil et d'évaluer son impact sur l'autorégulation et la prédiction de la réussite des élèves d'une classe (deuxième année du cycle ingénieur) d'un institut supérieur (ISGA de Marrakech) au Maroc.

### **4.2 Participants**

Cette étude est faite sur une population de 26 élèves suivant tous un cours organisé en modalité mixte. Afin de respecter le protocole sanitaire mis en vigueur pendant la pandémie de Covid-19, l'institut a réduit le nombre d'élèves de 10 à 14 élèves maximum, avec le maintien de la distanciation physique entre les élèves de groupes différents.

La classe cible est divisée en deux groupes de 13 élèves (8 de sexe féminin), âgés de 18 à 35 ans (24 entre 18 et 25 ans et 2 entre 26 et 35 ans). En termes de temps d'utilisation d'Internet et des appareils informatiques par jour, 6 élèves ont déclaré que leur temps d'utilisation étaient entre deux et cinq heures, 18 entre cinq et dix heures et 2 autres plus de dix-heures par jour.

#### **4.3 Méthodologie de l'étude**

Le cours a été disponible en modalité mixte (blended learning), qui combine formation en présence et en ligne. Les élèves des deux groupes, ont tous suivi en présentiel un cours intitulé « Base de données orienté objet », avec certains chapitres en ligne sur la plateforme Moodle 3.8, sur une période de huit semaines, finalisé par un examen en présentiel surveillé.

Afin d'évaluer l'impact de l'outil sur l'autorégulation et la prédiction de la réussite des élèves en ligne, un des deux groupes a pris connaissance de l'expérience visant à utiliser l'outil TaBAT (groupe exposé), tandis que le second groupe n'a pas eu accès au tableau de bord (groupe témoin).

# **5 Résultats de l'étude**

La partie du cours suivie par les élèves en ligne comporte 7 sections (parties), avec 3 leçons, 12 fichiers à télécharger, 2 liens URL à visiter et 4 devoirs à rendre à des dates planifiées au début du cours. L'analyse des traces propres aux élèves de chaque groupe s'est faite à l'aide des tableaux de bord de l'outil TaBAT via le rapport enseignant. Le tableau 1 décrit le résultat de l'expérience menée sur les deux groupes.

|                                                       | Groupe exposé | Groupe témoin                     |
|-------------------------------------------------------|---------------|-----------------------------------|
| Nh. d'utilisateurs actifs                             | 13            |                                   |
| Cumul de la durée totale à faire le cours             |               | 45 h 57 min 15 s 15 h 57 min 23 s |
| Score moyen de progression sur une échelle de 0 à 100 | 85,54         | 37,61                             |
| % des devoirs rendus à temps                          | 44,23 %       | 11,54 %                           |
| % des devoirs rendus en retard                        | 26,92 %       | 15,38 %                           |
| % des devoirs non rendus                              | 28,85 %       | 73,08 %                           |
| Prédiction du succès (réussite en ligne)              | 13/13         | 8/13                              |
| Succès réel (validation de l'examen en présentiel)    | 13/13         | 9/13                              |

**Tableau 1.** Statistique d'usage de l'outil TaBAT.

Nous remarquons au départ que tous les élèves du groupe exposé se sont connectés au cours en ligne, tandis que pour le groupe témoin, 2 élèves n'ont pas suivi la partie du cours en ligne. Ceci s'explique par le fait que, pour le groupe témoin, la seule façon de communiquer avec le professeur était en présentiel. Tandis que pour le groupe exposé, l'enseignant avait la possibilité (à travers l'outil TaBAT) de contacter chaque élève par e-mail, ce qui a permis d'avoir un suivi individuel. La deuxième remarque concerne la durée totale passée à faire les activités du cours en ligne. Cette durée est représentée dans le tableau 1, cumulée pour chaque groupe. Les élèves du groupe exposé ont passé presque trois fois plus de temps que ceux du groupe témoin à suivre et à faire le cours en ligne. Cette augmentation traduit donc un fonctionnement autonome

et une résistance aux distractions, faisant ainsi du travail à la maison une forme particulière d'apprentissage autorégulé.

La troisième remarque porte sur la performance de chaque groupe, cette performance est représentée dans le tableau 1 par le score moyen de progression dans le cours en ligne. Rappelons que la progression de chaque élève représente le nombre d'activités ou ressources consultées ou bien accomplis sur le nombre d'activités ou ressources définies par l'enseignant au début du cours. Nous remarquons une augmentation significative de la performance du groupe exposé, expliqué principalement par les actions proactives faites manuellement par l'enseignant ou bien envoyé automatiquement par l'outil TaBAT (phase proactive), afin de rappeler aux élèves (à l'aide de notifications) s'il leur reste des ressources non consultées (fichier à télécharger ou url à visiter) ou des activités non accomplies (leçons, devoir à rendre, quiz à faire, etc.). Sans oublier le rôle important du rapport élève qui permet de s'autoévaluer et de suivre des stratégies métacognitives pour améliorer leurs performances en ligne.

La quatrième remarque concerne l'analyse du rendu des devoirs. En effet, le groupe exposé a un taux de rendu des devoirs (planifiés au début du cours) de 71,15 % (devoirs rendus à temps avec ceux rendus en retard), tandis que pour le groupe témoin, le même taux était de 26,92 %. Ce résultat s'explique tout particulièrement par les notifications reçus s'il y a un devoir à rendre, ou bien non remis dans le délai (en retard). La notification comporte la date et le nombre de jours pour rendre le devoir.

La dernière remarque touche le succès des élèves. Dans cette étude, le niveau de succès calculé par l'outil TaBAT est comparé par rapport à celui obtenu après l'examen terminal. Le tableau 1 montre que l'outil TaBAT a pu prédire à 100 % le succès des élèves du groupe exposé, et à 80 % le succès des élèves du groupe témoin. Ce résultat démontre que la performance et la réussite des élèves tient en partie à leur capacité à fournir un travail efficace à la maison, les préparant mieux aux contrôles en classe.

# **6 Conclusion et limites**

Nous avons présenté dans cet article la conception du tableau de bord d'apprentissage multiplateforme TaBAT et son expérimentation dans un cours d'informatique au Maroc. TaBAT permet aux enseignants et aux apprenants de visualiser différents indicateurs pédagogiques afin de contrôler le processus d'apprentissage. Après une étude sur une classe cible divisée en deux groupes, nous pouvons conclure que l'outil a fourni des informations claires et pertinentes pour motiver et réguler l'effort des élèves, sans oublier l'aide qu'il a pu apporter à l'enseignant pour suivre les élèves et détecter les décrochages scolaires.

Nous terminerons en soulignant que cette première étude comporte plusieurs limites, la première est le faible nombre de participants. En effet, cette étude est limitée à une classe, l'intégration de plusieurs classes dans l'étude demanderait des moyens plus importants. En raison de cette limite de taille d'échantillon, des analyses statistiques plus poussées n'ont pas été réalisées. Enfin, étant donné que l'outil TaBAT est nouvellement développé comme outil externe aux EAL, le test dans d'autres organisations faisant partie du secteur de l'enseignement privé ou public, nécessiterait des autorisations et

du travail logistique. Ces premiers résultats sont toutefois très encourageants, ils devront être confirmés dans une étude de plus grande ampleur.

### **Références**

- 1. Ferguson, R.: Learning analytics: Drivers, developments and challenges. Int. J. Technol. Enhanc. Learn. 4, 304–317 (2012). https://doi.org/10.1504/IJTEL.2012.051816.
- 2. Siemens, G.: Analytics in learning and education. In: 1st International Conference on Learning Analytics and Knowledge. pp. 31–40 (2011).
- 3. Biggs, J.: What the student does: Teaching for enhanced learning. High. Educ. Res. Dev. 31, 39–55 (2012). https://doi.org/10.1080/07294360.2012.642839.
- 4. Schwendimann, B.A., Rodríguez-Triana, M.J., Vozniuk, A., Prieto, L.P., Boroujeni, M.S., Holzer, A., Gillet, D., Dillenbourg, P.: Understanding learning at a glance: An overview of learning dashboard studies. ACM Int. Conf. Proceeding Ser. 25-29-Apri, 532–533 (2016). https://doi.org/10.1145/2883851.2883930.
- 5. Durall, E., Gros, B.: Learning analytics as a metacognitive tool. CSEDU 2014 Proc. 6th Int. Conf. Comput. Support. Educ. 1, 380–384 (2014). https://doi.org/10.5220/0004933203800384.
- 6. Jivet, I., Scheffel, M., Drachsler, H., Specht, M.: Awareness is not enough: Pitfalls of learning analytics dashboards in the educational practice. Lect. Notes Comput. Sci. (including Subser. Lect. Notes Artif. Intell. Lect. Notes Bioinformatics). 10474 LNCS, 82–96 (2017). https://doi.org/10.1007/978-3-319-66610-5\_7.
- 7. Zimmerman, B.J., Moylan, A.R.: Self-Regulation, Where Metacognition and Motivation Intersect. Handb. METACOGNITION Educ. 299–315 (2009). https://doi.org/10.4324/9780203876428.ch16.
- 8. Nicholas, D., Grover, S., Eagle, M., Bienkowski, M., Stamper, J., Basu, S.: An instructor dashboard for real-time analytics in interactive programming assignments. ACM Int. Conf. Proceeding Ser. 272–279 (2017). https://doi.org/10.1145/3027385.3027441.
- 9. Siemens, G., Dragan, G., Haythornthwaite, C., Dawson, S., Buckingham Shum, S., Ferguson, R., Duval, E., Verbert, K., Baker, R.S.J. d.: Open Learning Analytics: an integrated & modularized platform. 145–150 (2011).
- 10. Luengo, V.: Projet ANR HUBBLE HUman oBservatory Based on anaLysis of e-LEarning traces. (2014).
- 11. Dabbebi, I.: Conception et génération dynamique de tableaux de bord d ' apprentissage contextuels To cite this version : HAL Id : tel-02443909 Inès DABBEBI Conception et génération dynamique de tableaux de bord. (2020).
- 12. Monllaó, D., Dalton, E.: Moodle Inspire, https://moodle.org/plugins/tool\_inspire.
- 13. Moodle Analytics, https://docs.moodle.org/35/en/Analytics.
- 14. Safsouf, Y., Mansouri, K., Poirier, F.: An analysis to understand the online learners' success in public higher education in morocco. Journal of Information Technology Education: Research. 19, 87–112 (2020). https://doi.org/https://doi.org/10.28945/4518.
- 15. Safsouf, Y., Mansouri, K., Poirier, F.: A new model of learner experience in online learning environments. Int. Conf. Proceeding. Information Systems and Technologies to Support Learning. 29-38 (2019). https://doi.org/10.1007/978-3-030-03577-8\_4.